## PLEASE NOTE: IT IS STRONGLY SUGGESTED TO PURCHASE TICKETS FROM A DESKTOP COMPUTER.

If you are using a mobile device or tablet, you will NOT be able to choose individual seats by default.

You must engage the "desktop version" of the event page from your mobile browser's settings, to choose your own seats (see below)

Otherwise, the seats will be assigned by "best available" in each section.

Attached are screenshots from Safari and Chrome which highlights how to switch to the desktop version of the event page using your phone.

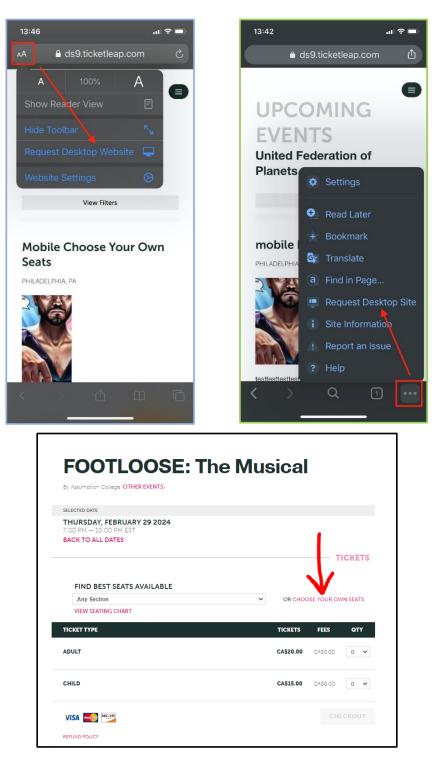